# **Inkscape**

#### $\pmb{\times}$

- Objet : inkscape
- Niveau requis : [débutant,](http://debian-facile.org/tag:debutant?do=showtag&tag=d%C3%A9butant) [avisé](http://debian-facile.org/tag:avise?do=showtag&tag=avis%C3%A9)
- Commentaires : Inkscape est un logiciel libre d'édition de graphismes vectoriels.
- Débutant, à savoir : [Utiliser GNU/Linux en ligne de commande, tout commence là !](http://debian-facile.org/doc:systeme:commandes:le_debianiste_qui_papillonne) @
- Suivi :

[à-compléter](http://debian-facile.org/tag:a-completer?do=showtag&tag=%C3%A0-compl%C3%A9ter) [à-tester](http://debian-facile.org/tag:a-tester?do=showtag&tag=%C3%A0-tester)

- O Création par **S**smolski le 16-04-2011
- Testé par …. le ….
- Commentaires sur le forum : [Lien vers le forum concernant ce tuto](http://debian-facile.org/viewtopic.php?id=3780) $1$

# **Présentation**

Inkscapeest un logiciel libre d'édition de graphismes vectoriels, utilisant le format de fichiers W [Scalable Vector Graphics](https://fr.wikipedia.org/wiki/Scalable Vector Graphics) (SVG) standard du WW3C.

Il intègre [Potrace](http://debian-facile.org/lib/exe/fetch.php?tok=c4e529&media=http%3A%2F%2Fpotrace.sourceforge.net) pour vectoriser les images bitmap. Idéal avec une tablette graphique.

 $\pmb{\times}$ 

# **Fonctionnalités**

Les fonctionnalités supportées du format SVG incluent

- les formes.
- les chemins,
- le texte,
- les marqueurs,
- les clônes,
- les canaux alpha,
- les transformations,
- les motifs
- les groupements.

Inkscape supporte également:

- les méta-données Creative Commons,
- l'édition de nœuds,
- les couches,
- les opérations de chemins complexes,
- la vectorisation des bitmaps,
- le texte suivant des chemins,
- le texte contournant des objets.
- l'édition XML directe et beaucoup plus.

Il peut importer des formats tels que le Postscript, EPS, JPEG, PNG et TIFF, et exporte en PNG ainsi qu'en de nombreux formats vectoriels.

# **Installation**

apt-get update && apt-get install inkscape

# **Préférences**

[Préférences](http://debian-facile.org/doc:media:inkscape:preferences) Ajuster les préférences - Généralités

# **Grille**

[Utilisez la grille](http://debian-facile.org/doc:media:inkscape:grille) La grille en détail

### **Document - Propriétés**

[Document et propriétés](http://debian-facile.org/doc:media:inkscape:propriete-documents) Modifier les propriétés d'un document actif.

# **TP divers**

### **Manipuler du texte**

[Changer la forme d'un texte avec l'outil noeuds](http://debian-facile.org/doc:media:inkscape:tp-manipuler-texte)

### **Pyramide colorée**

[Créer une pyramide colorée](http://debian-facile.org/doc:media:inkscape:tp-pyramide)

#### **Vectorisation**

[Vectoriser un bitmap](http://debian-facile.org/doc:media:inkscape:tp-vectoriser-bitmap)

### **siox**

[Utiliser siox sur un paysage](http://debian-facile.org/doc:media:inkscape:tp-siox)

# **Motifs**

[Créer ses Motifs en détail et en images !](http://debian-facile.org/doc:media:inkscape:motif)

# **liens**

- [Site officiel](https://inkscape.org/fr/)
- [Manuel en français](https://inkscape.org/fr/apprendre/)
- [http://docs.huihoo.com/inkscape/guide-2nd/html\\_fr/index.html](http://docs.huihoo.com/inkscape/guide-2nd/html_fr/index.html)

### **Quelques tutoriels d'utilisation**

- [Un motif tribal](https://www.dom-web.net/uncategorized/motif-tribal-facile-avec-inkscape/)
- [Dessiner avec Inkscape](http://debian-facile.org/utilisateurs:toulibre:tutos:accueil)
- [Utilisateur avancé](https://www.chrishilbig.com/a-crash-course-in-inkscape/)
- [50 tutos tous niveaux](https://creativenerds.co.uk/tutorials/inkscape-tutorials/)

[1\)](#page--1-0)

N'hésitez pas à y faire part de vos remarques, succès, améliorations ou échecs !

From: <http://debian-facile.org/> - **Documentation - Wiki**

Permanent link: **<http://debian-facile.org/doc:media:inkscape>**

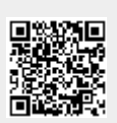

Last update: **23/06/2021 11:28**